## **ИНСТРУКЦИЯ ПО УСТАНОВКЕ С ЦЕЛЬЮ ЭКСПЕРТНОЙ ПРОВЕРКИ ПРОГРАММЫ «Море словесности»**

## **Содержание**

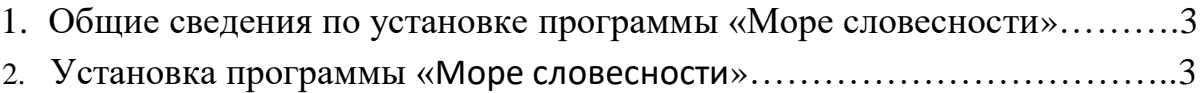

## **1. Общие сведения по установке программы «**Море словесности**»**

Для установки программы «Море словесности» на пользовательском компьютере должны быть установлены следующие компоненты:

 $\bullet$  NET Core 3.1.14

Все необходимое программное обеспечение для работы программы «Море словесности» включены в установочный пакет файлов.

## **2. Установка программы «**Море словесности**»**

1. Необходимо запустить файл установщика «Море словесности», откроется стартовое окно для выбора пути установки. Рекомендуется не изменять путь для установки файлов, если нет веской причины для этого. После выбора пути необходимо нажать «Далее».

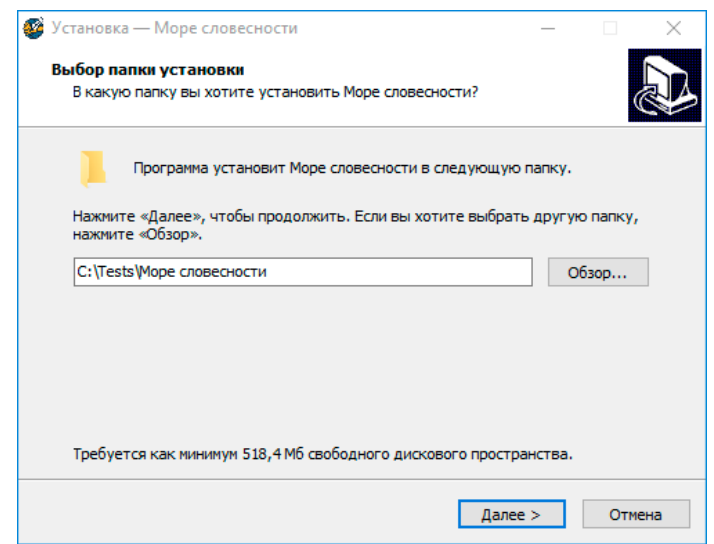

2. На этом экране Вы можете снять *галочку*, если не нужно создавать значок на рабочем столе. Нажмите на кнопку *Далее*, чтобы перейти к следующему экрану установки.

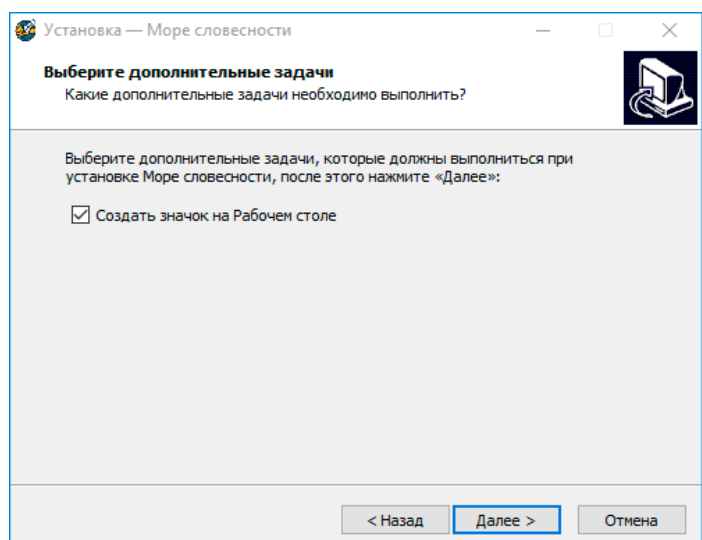

3. Теперь Вы можете проверить все опции установки. Нажмите на кнопку *Установить*, чтобы начать установку. Установка занимает около минуты (зависит от производительности компьютера и скорости дисковода).

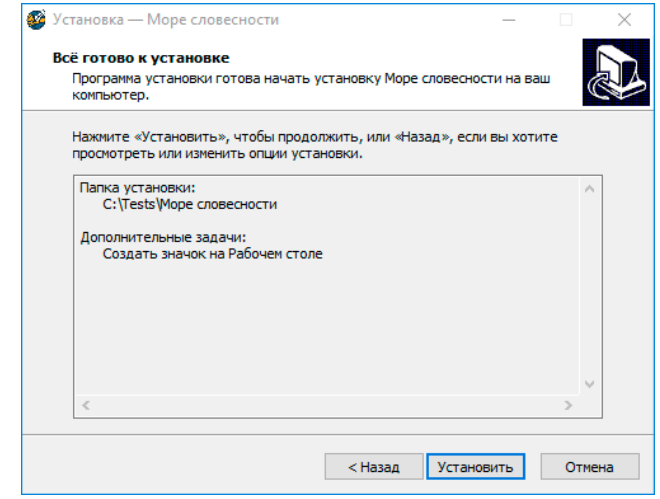

**Внимание!** Установленные на компьютере антивирусы могут выводить различные предупреждающие сообщения в ходе установки программы. Во всех предупреждающих сообщениях необходимо разрешить программе выполнять все требуемые ей действия.

4. Установка успешно завершена. Нажмите на кнопку *Завершить,* чтобы закрыть окно установки. Если установлена галочка *Запустить Море словесности,* то после закрытия окна установки программа будет запущена автоматически.

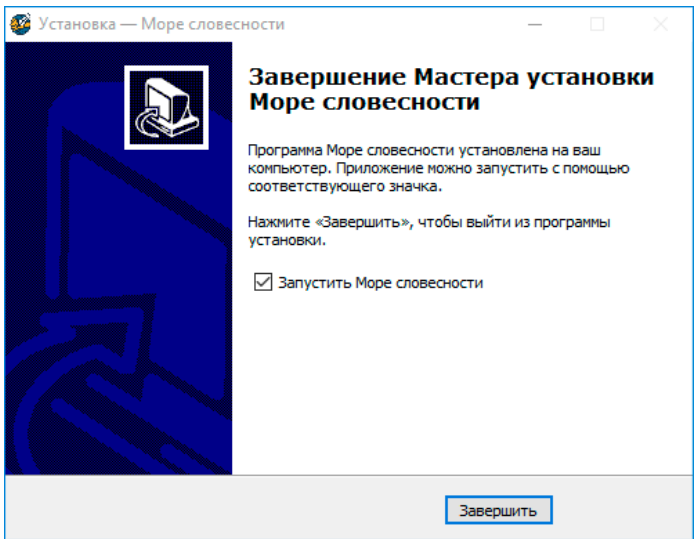

*!Установленная программа работает только при наличии оригинального диска с программой в дисководе.*